## **Are there any resources to help us with clinical trial budgets?**

There are currently three learning modules in Taleo Learn which provide tips and tools to help create a clinical trial budget and successfully negotiate with a sponsor:

- Clinical Trial Sponsor Negotiations
- Clinical Trial budgeting
- Module L Clinical Trial Accounting

The [Velos Budget Creation Tool](https://www.utsouthwestern.edu/employees/spa/tools/document-library/velos-budget-creation-sop.pdf) can be found in the [SPA Document Library.](https://www.utsouthwestern.edu/employees/spa/tools/document-library/)

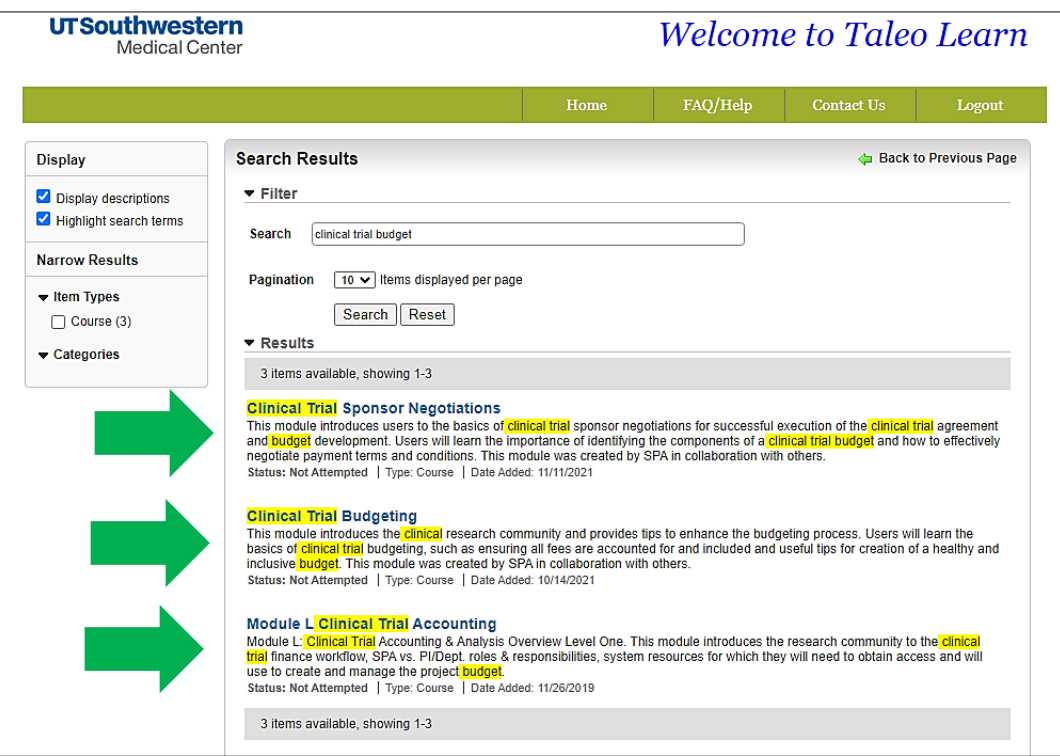

Another resource is the **Velos** pricing library (hospital pricing). To access the pricing library in **Velos**:

Login to **Velos** with your UTSW username and password. When Velos opens, click the **Study Administration icon** located at the top left of the screen.

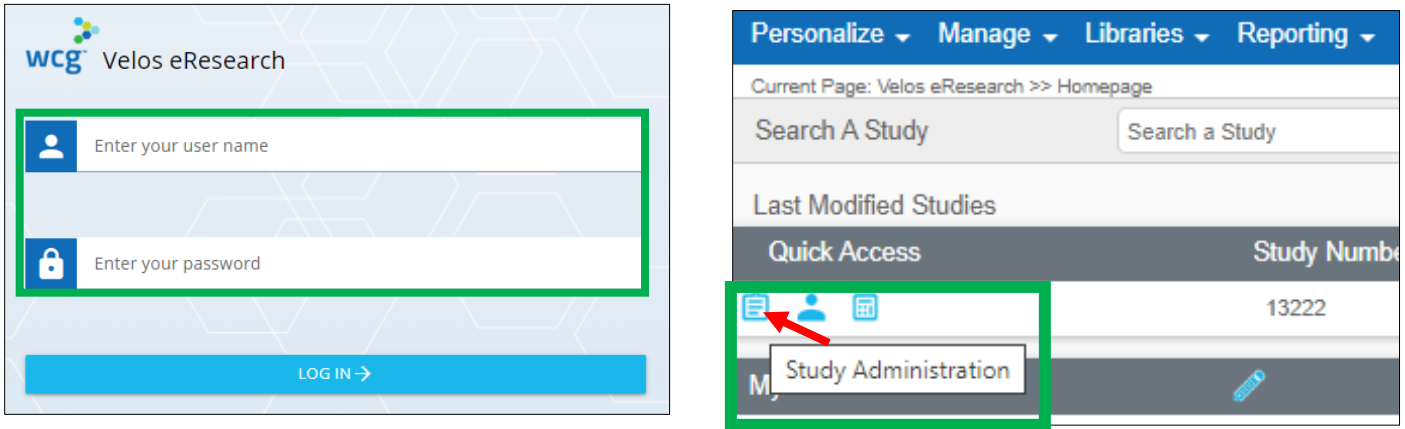

From the Study Information page, click **Libraries**, then select **Search** under the **Events** column.

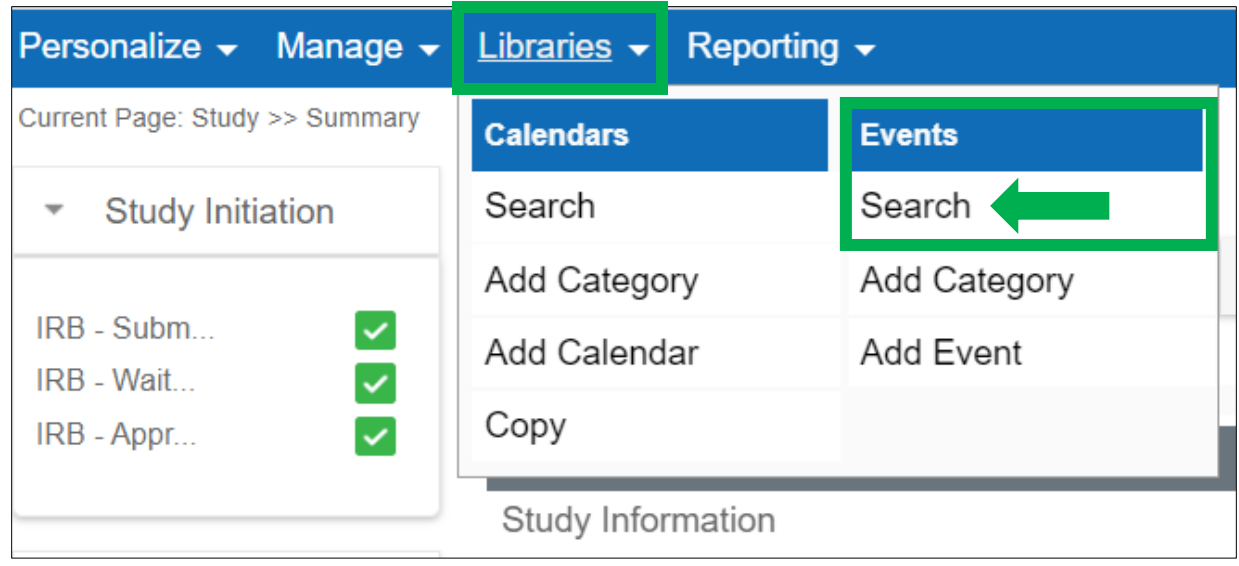

From the **Event Library** tab, click the **Event Library** drop down list to view the options for the pricing library.

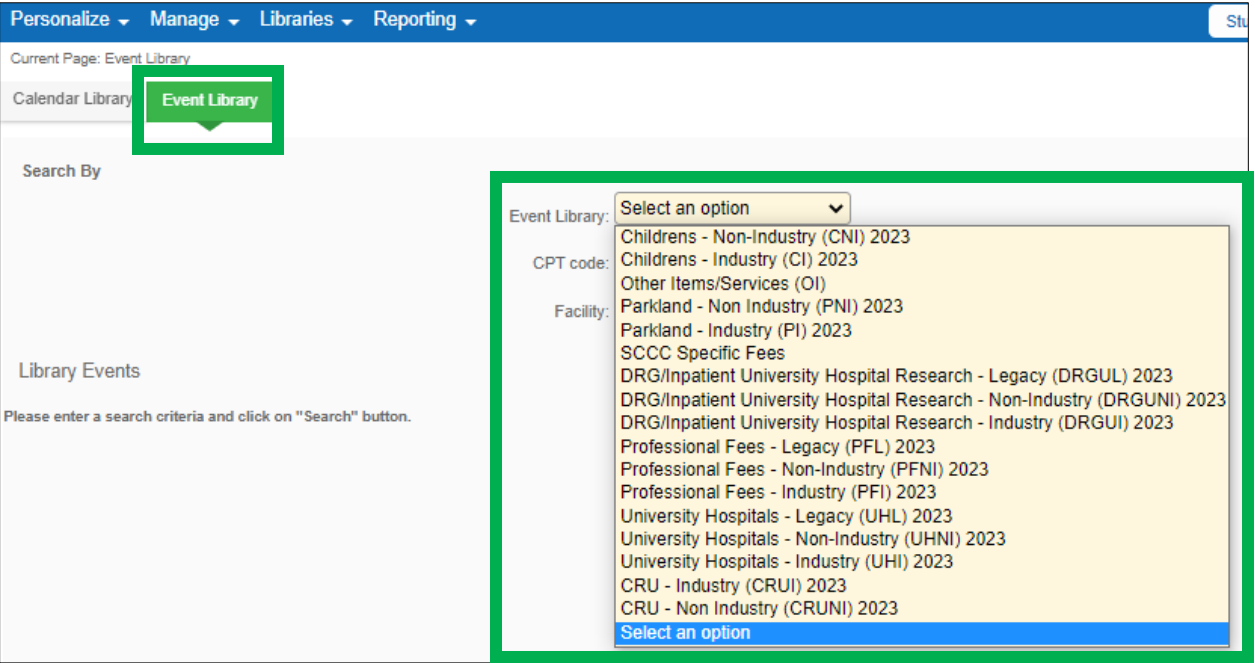